# **SF-884 software installation**

1. Install the software in PC

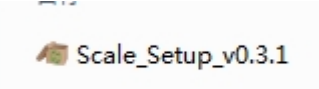

### 2. Open the software

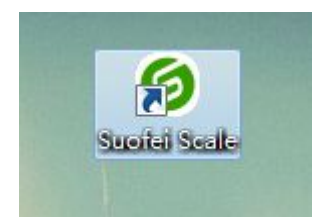

## 3. Press 'Open' button and start to weigh items

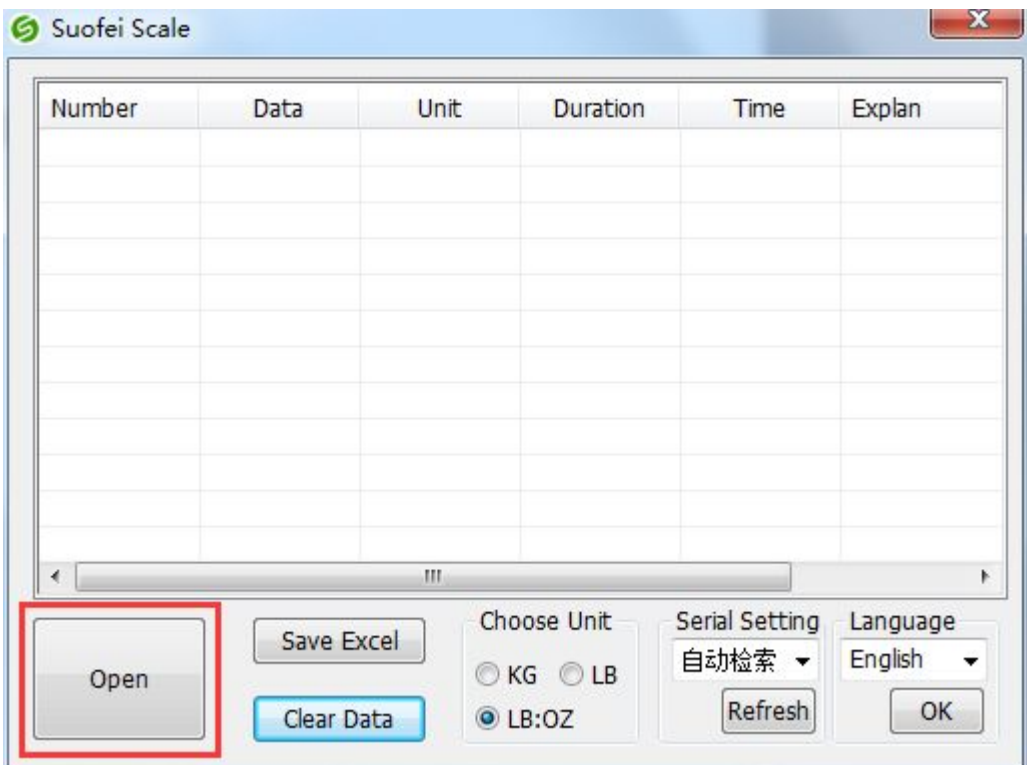

4. software will show weight data as below:

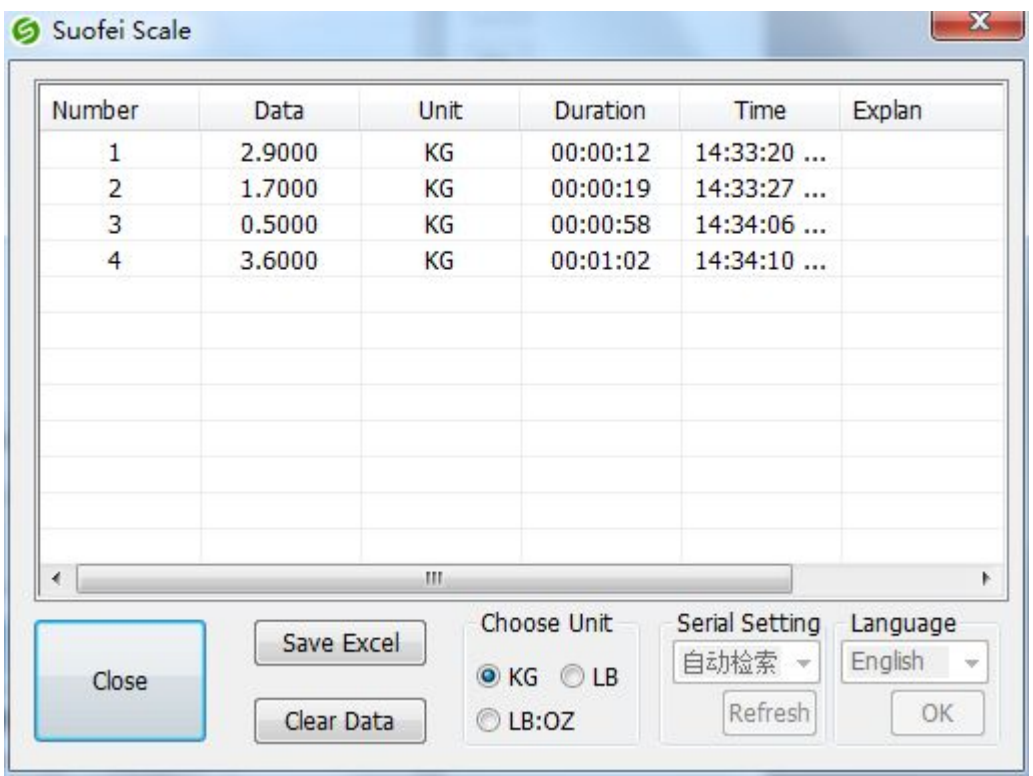

### 5. Click 'Save Excel' to save data

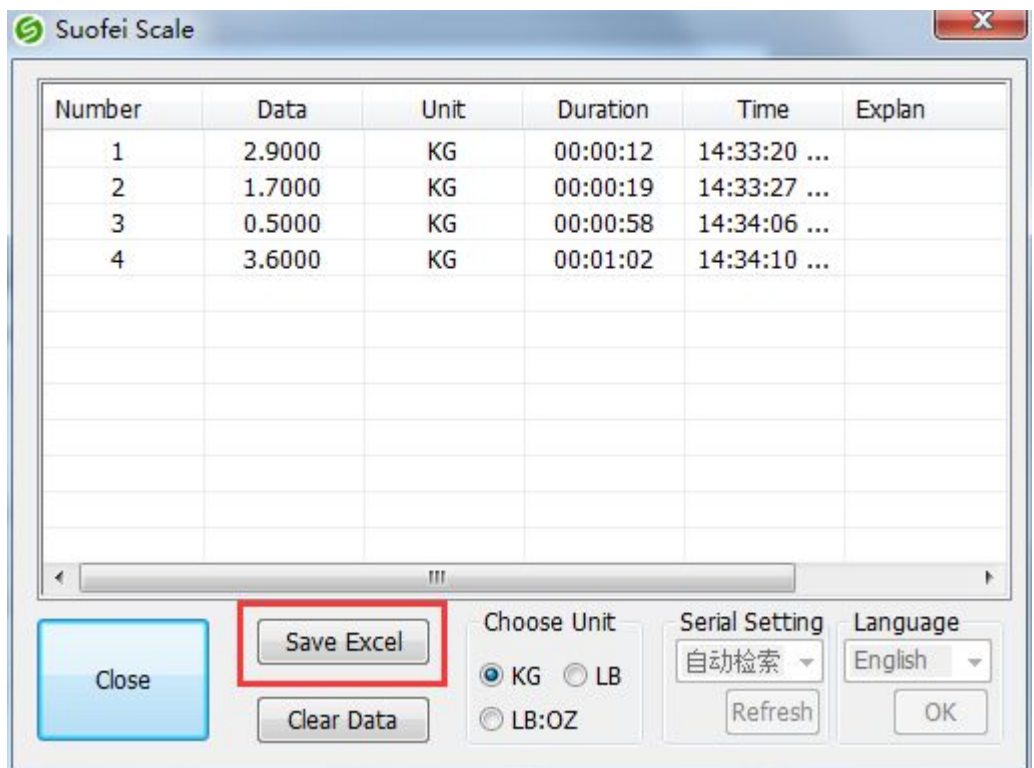

6. Please name your EXCEL

sheet

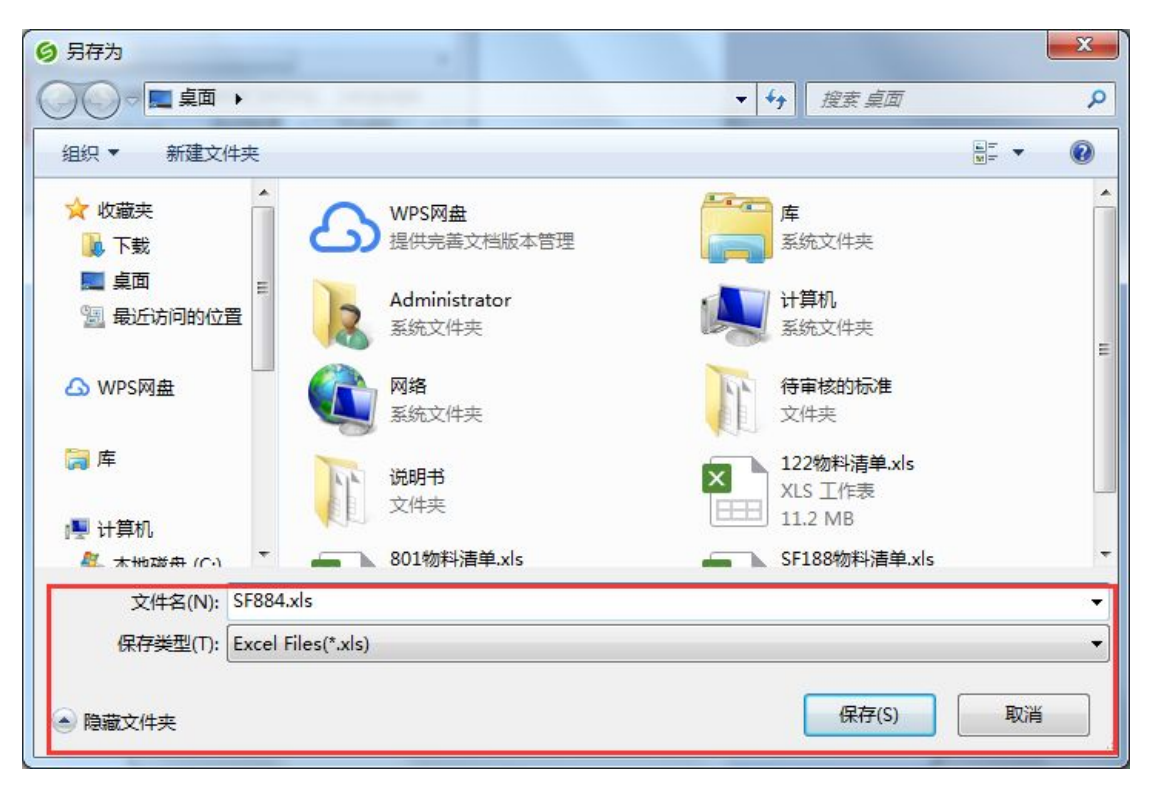

#### 7. Double click the EXCEL sheet

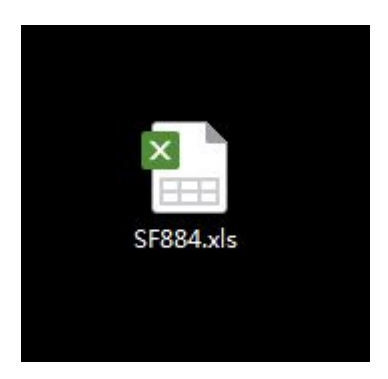

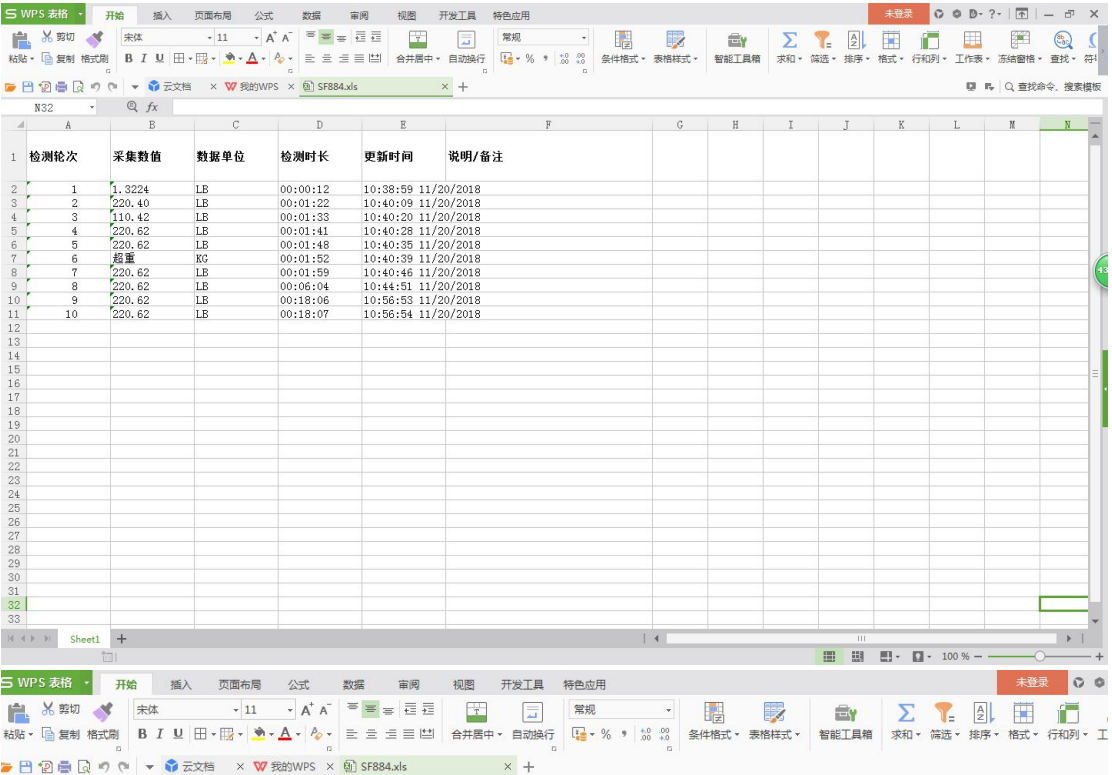

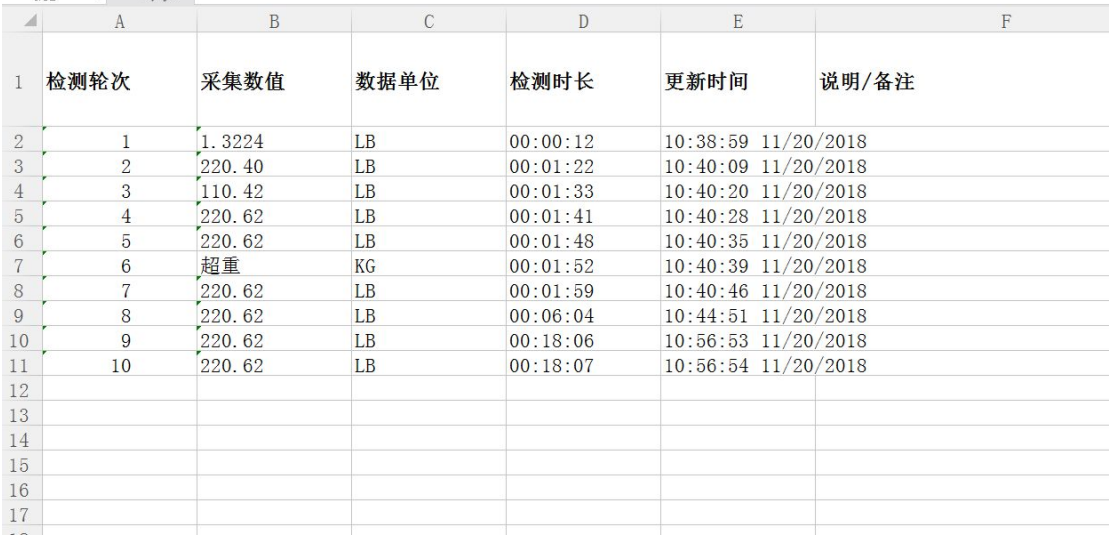

### 8. Clear Data

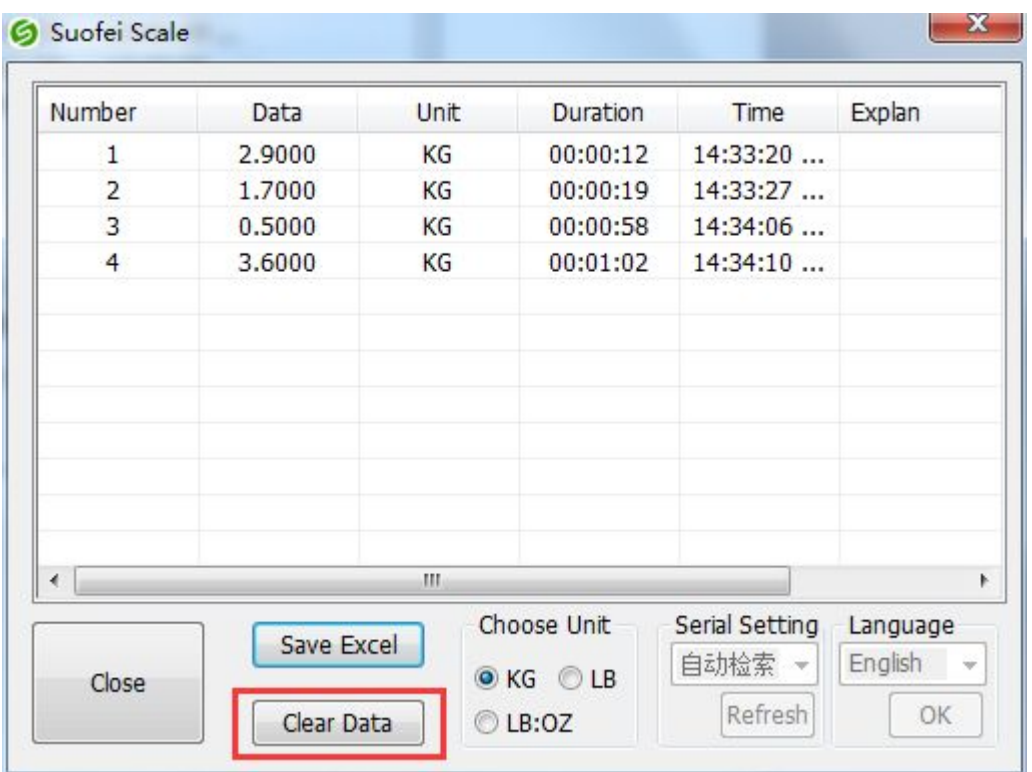

# Click 'Clear Data' and it will show the following dialogue

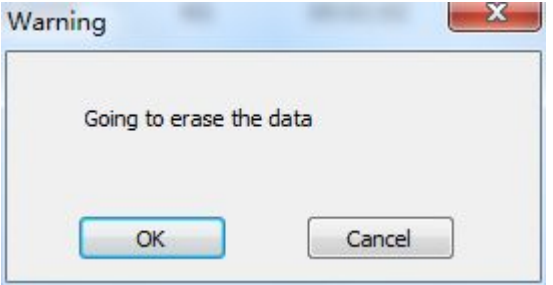

#### 9. Choose Units

#### KG LB LB:OZ

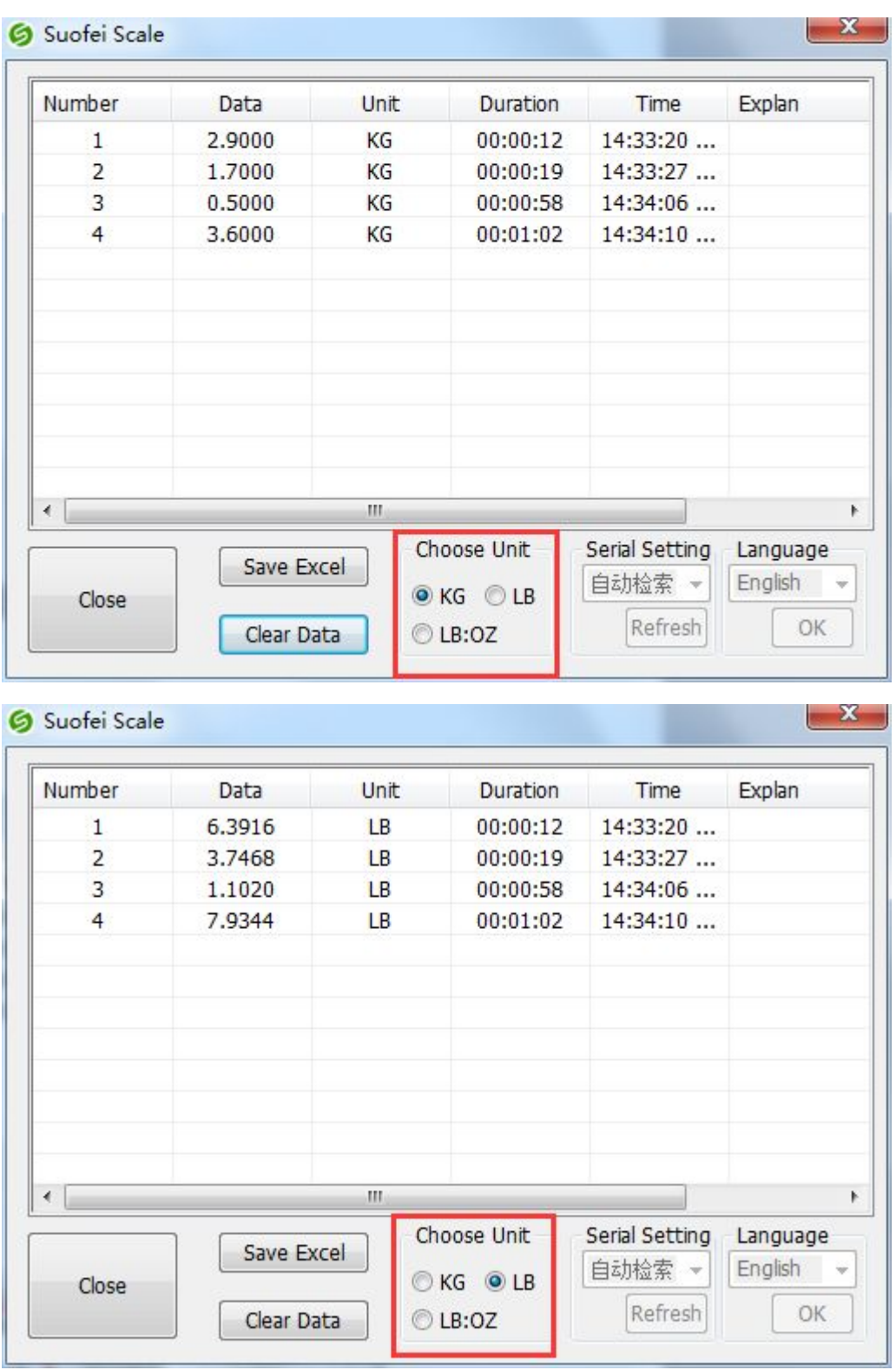

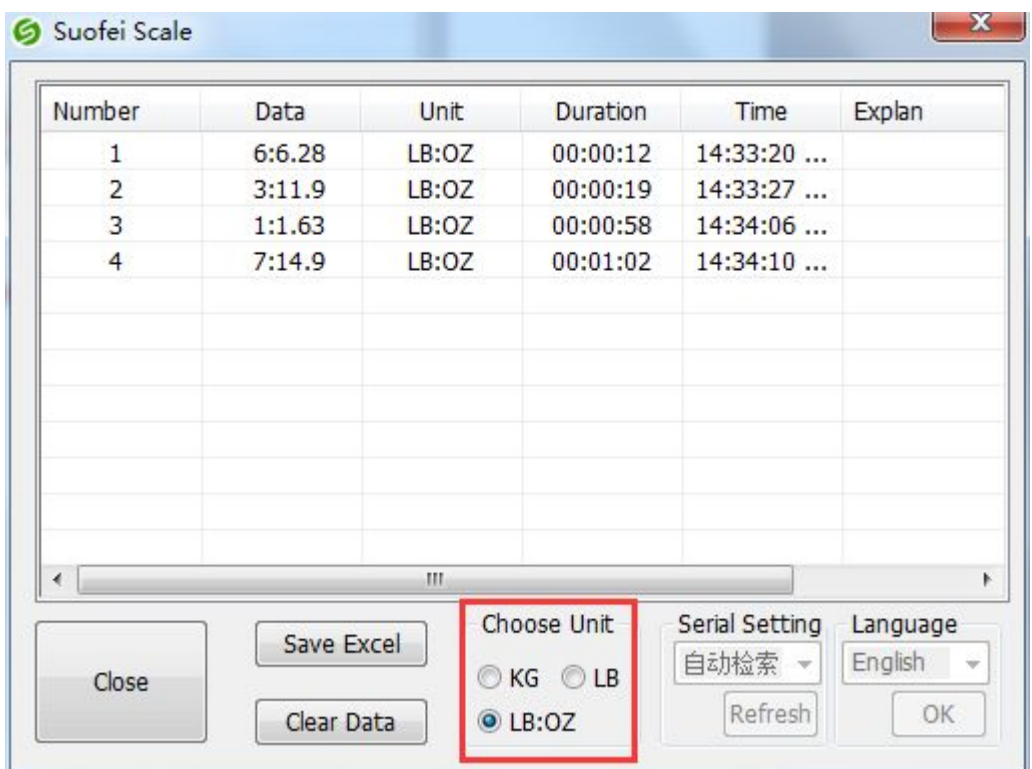

## 10. Choose language

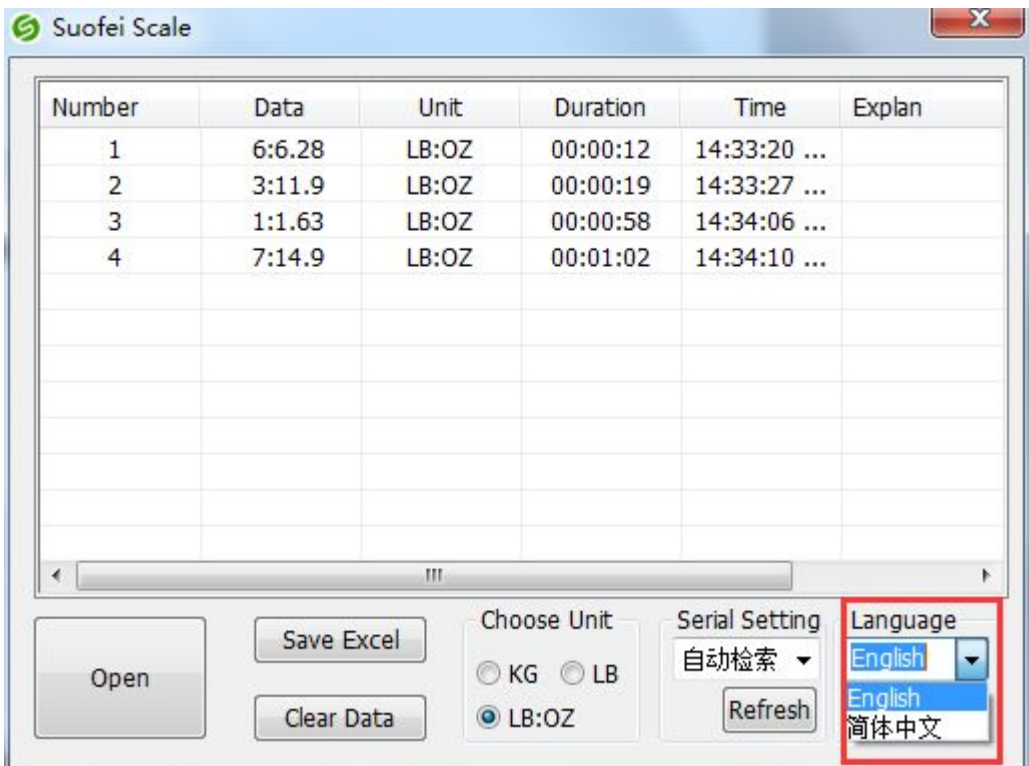

#### Click OK to confirm

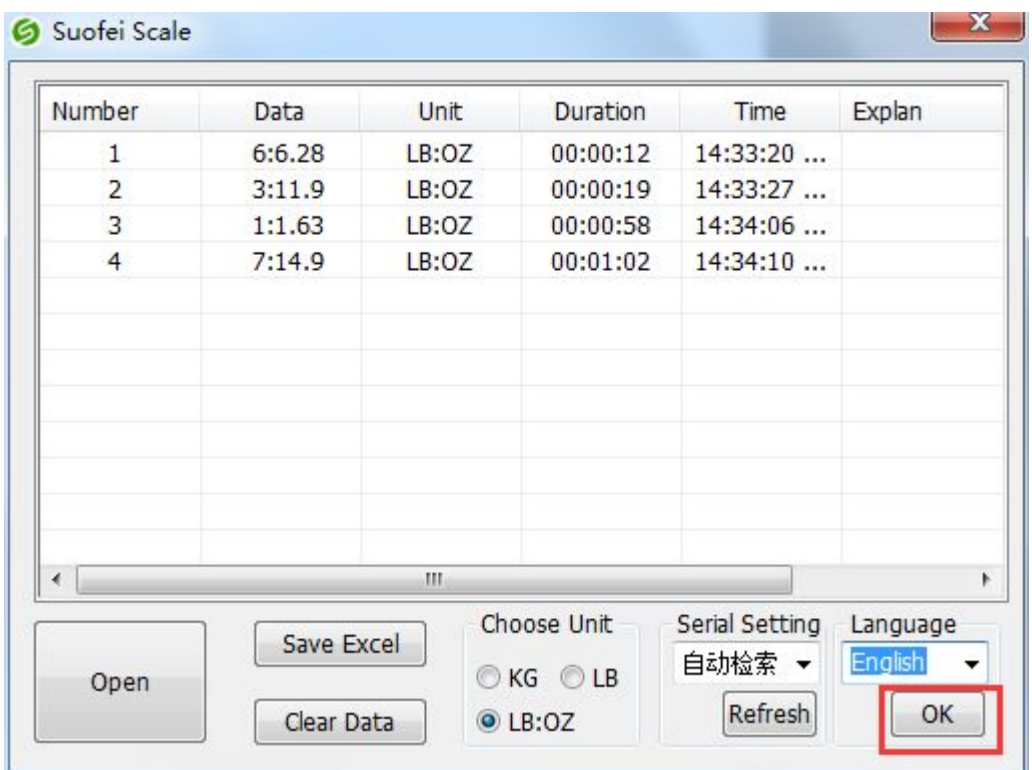